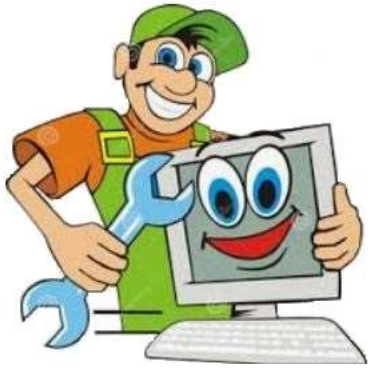

Upgrade N<sup>e</sup> Repair<br>Tomputer Assistance

HTTP://www.Upgradenrepair.com

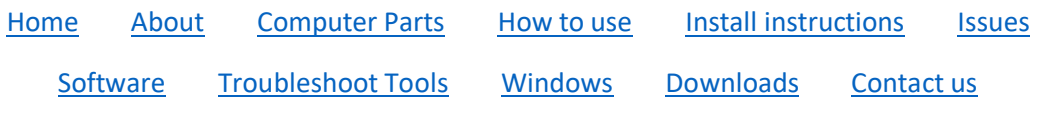

## **IDE drive Jumper**

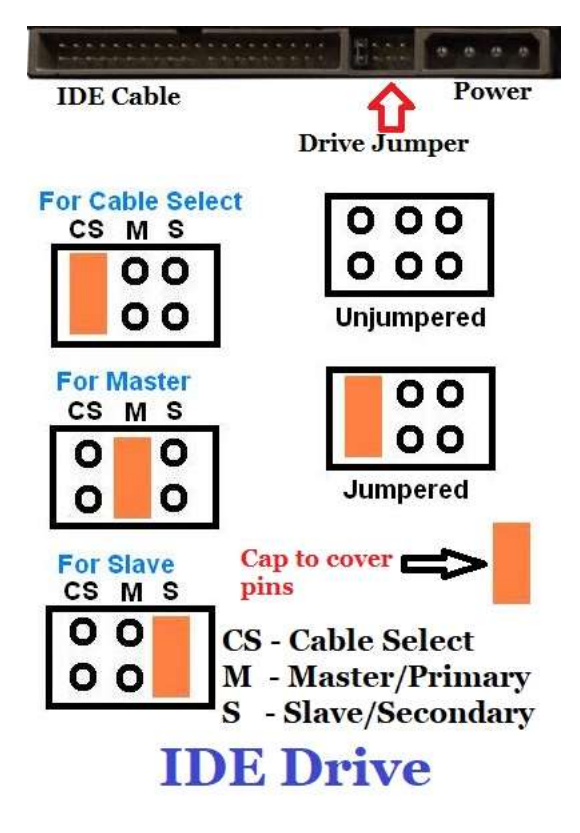

## Jumper looks like this

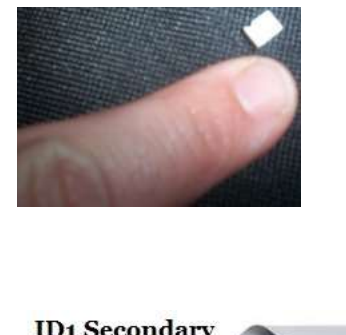

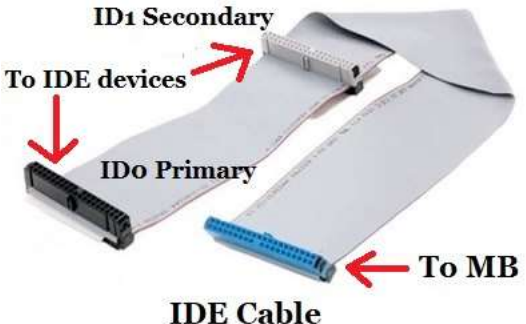

Cable Select (CS) setting on drive will let the system determine if it is connected to ID0 Primary or ID1 Secondary on the IDE cable. Note Some systems does not recognize Cable select

Master (M) setting on drive requires the drive to be connected to ID0 Primary on IDE cable or the drive will not be seen.

Slave (S) setting on drive requires the drive to be connected to ID1 Secondary on IDE cable or the drive will not be seen.

The jumper tells the system how the drive is recognized. The drive must be an IDE drive. SATA drives do not have this feature. In an IDE system, there is two options. The drive is either a master or a slave. This is determined by the location the drive is connected on the IDE cable. The jumper on the drive must match the location on the cable unless the jumper is set to CS – Cable Select. Note: some systems do not recognize Cable Select so if you cannot get it to work, set it to Master or Slave depending on where on the cable is it plugged into.

To adjust the location of the jumper, do the following

**Safety:** Before touching the computer inside the system, be sure to

- Shut the computer down properly
- Disconnect any power source to the computer
- Push and hold the power button for 5 seconds to be sure there is no power stored up in the system

You can now adjust the jumper as needed.